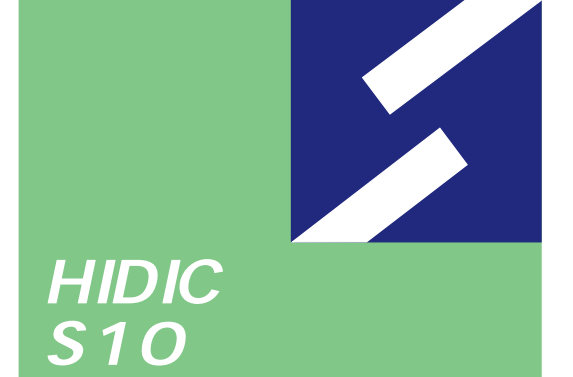

Sidmini

シリーズ

## **ET.NET For Windows®**

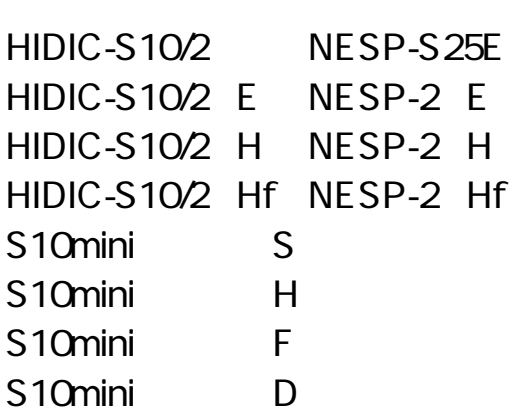

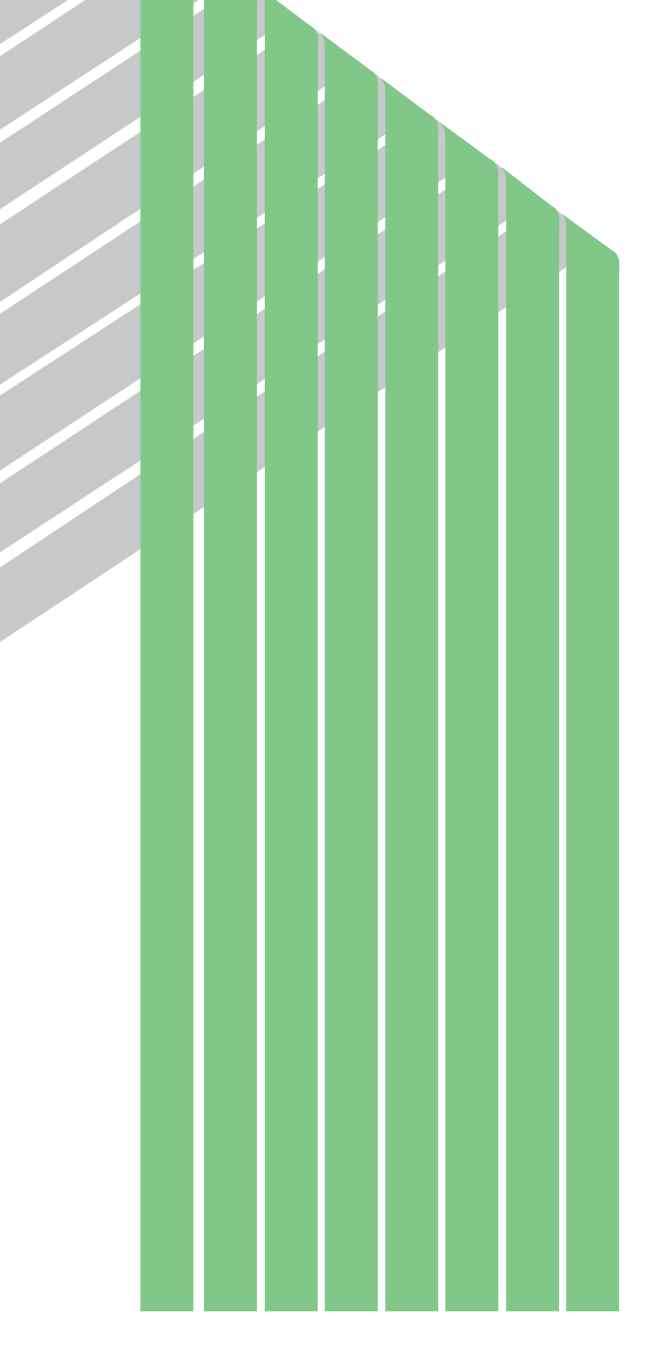

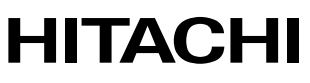

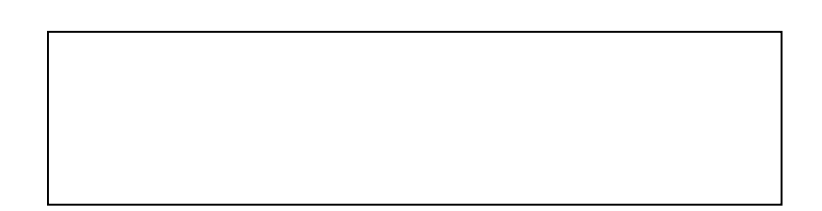

ー このマニュアルの一部、または全部を無断では、このマニュアルの一部、または全部を無断です。

● このマニュアルの内容を、改良のため予告なしに変更することがあります。

All Rights Reserved, Copyright © 1997, 2003, Hitachi, Ltd.

コンピュータ アクセス・アクセス

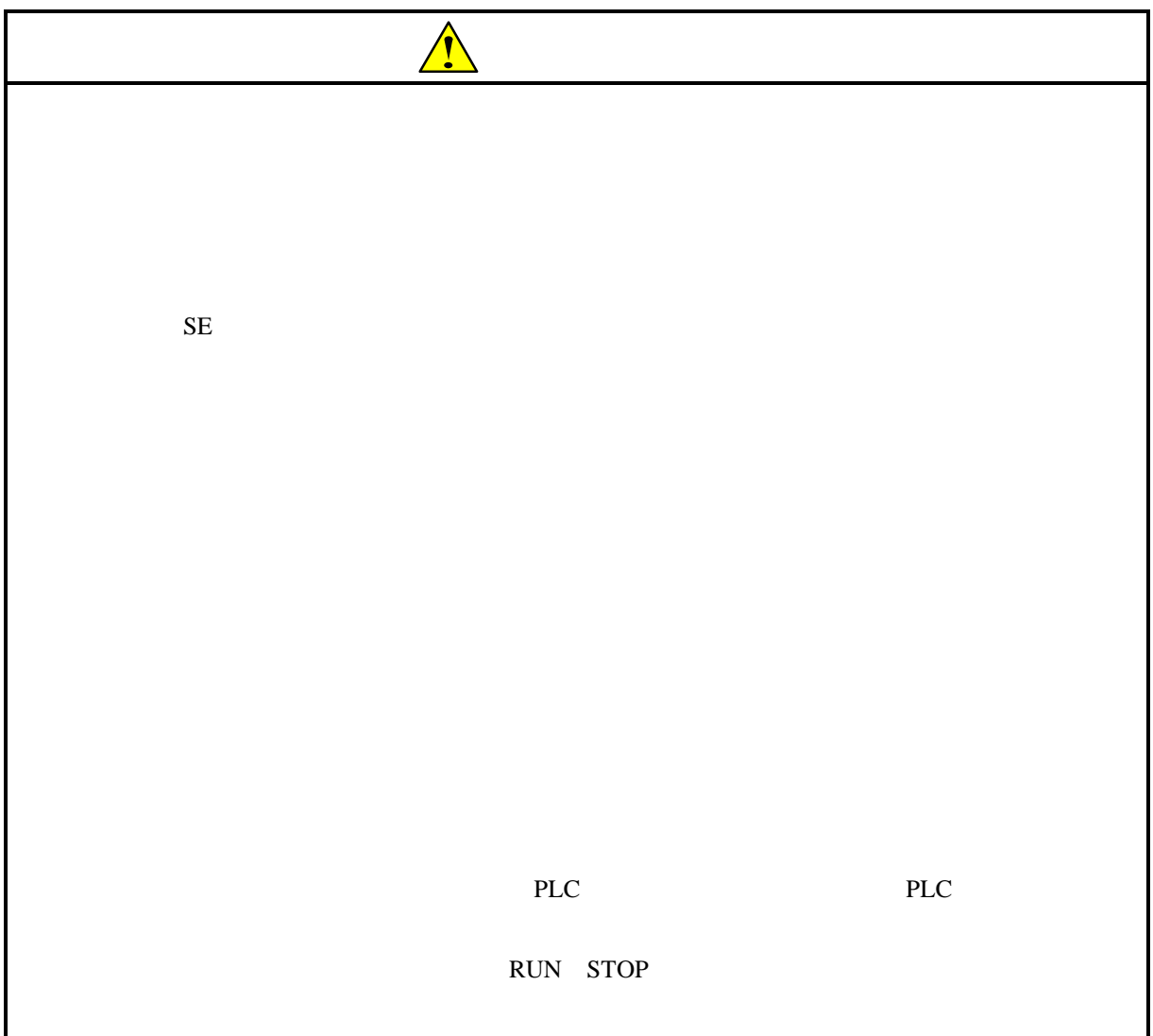

ET.NET

 $\mathop{\hbox{\rm ET-NET}}$ 

ET.NET

ET.NET For Windows® 07-01

05-00 Microsoft® Windows® 98 operating system

Microsoft® Windows® 95 operating system

ET.NET

ι της ΕΤ.ΝΕΤ ΣΑJ-2-124

S10mini SMJ-1-103

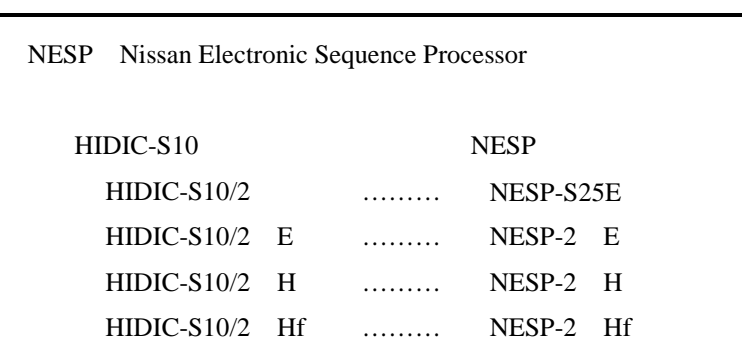

Microsoft® Windows® operating system, Microsoft® Windows® 95 operating system, Microsoft® Windows® 98 operating system, Microsoft® Windows® 2000 operating system, Microsoft® Windows® XP operating system

Microsoft Corporation

Ethernet Xerox Corp.

## Windows® 2000, Windows® XP

Microsoft® Windows® 2000 operating system (Windows® 2000 operating system (Windows® 2000 operating windows® XP operating system<br>
Windows® XP

Microsoft® Windows® 95 operating system (Windows® 95 operating system (Windows® 95 operating system<br>
Windows® 98

Windows® 2000, Windows® XP

 $\mathsf{x}$ 

Windows® 2000, Windows® XP

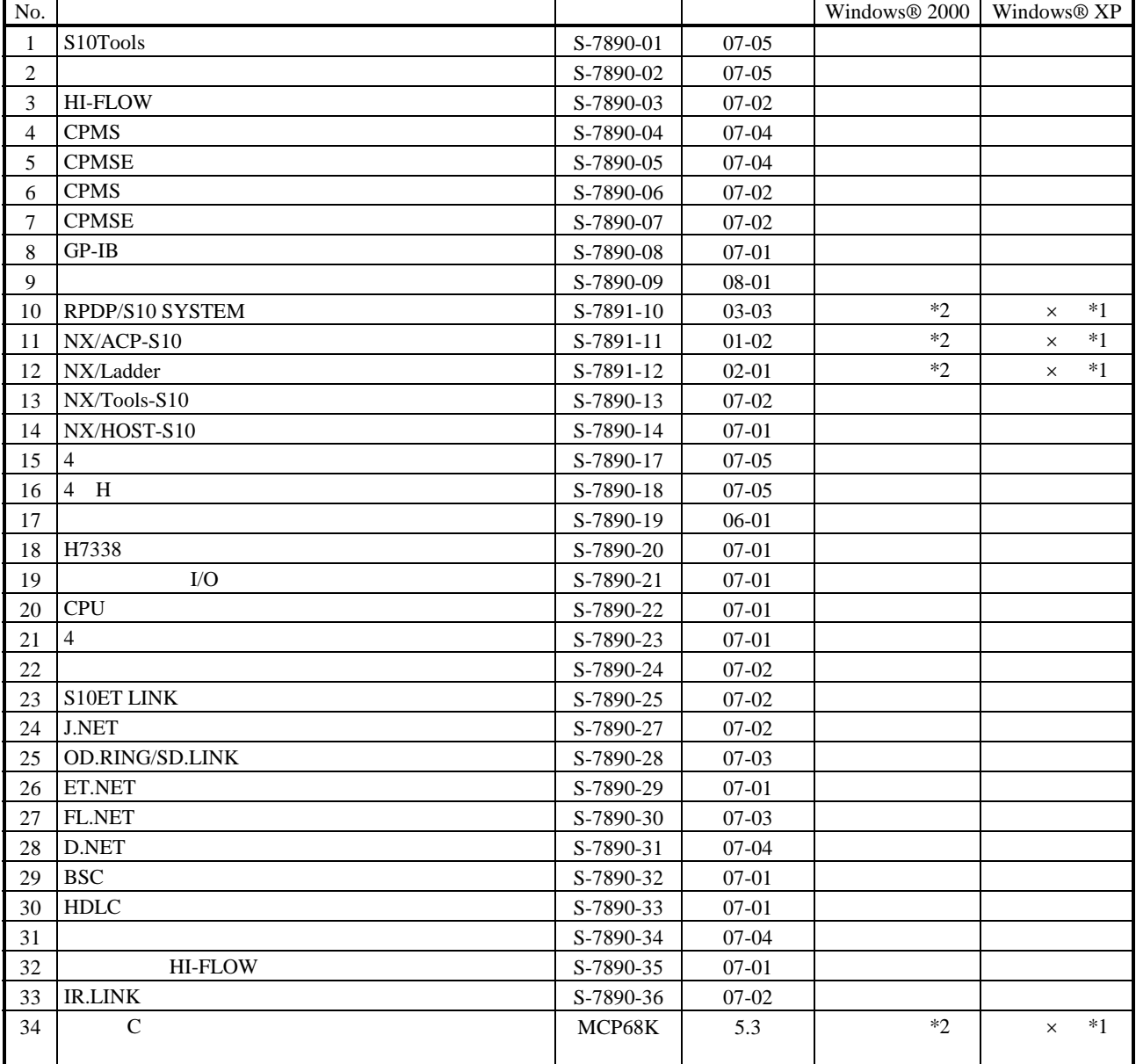

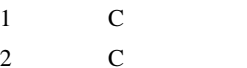

No.34 Windows® 2000 5.3

No.34 Windows® XP Windows® 2000

 $N$ 

 $PCs$ 

HI-FLOW

コンパイル : コンパイル : コンパイル : HI-FLOW PCs マグラム N

 $H\!\!I\text{-}\mathrm{FLOW}$ 

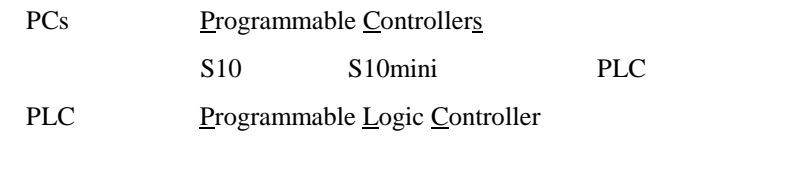

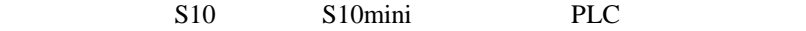

 $2^n$  $1KB$  1,024 1MB
1,048,576 1GB
1,073,741,824  $10<sup>n</sup>$  $1KB$  1,000  $1MB$   $1,000^2$  $1GB$   $1,000^3$ 

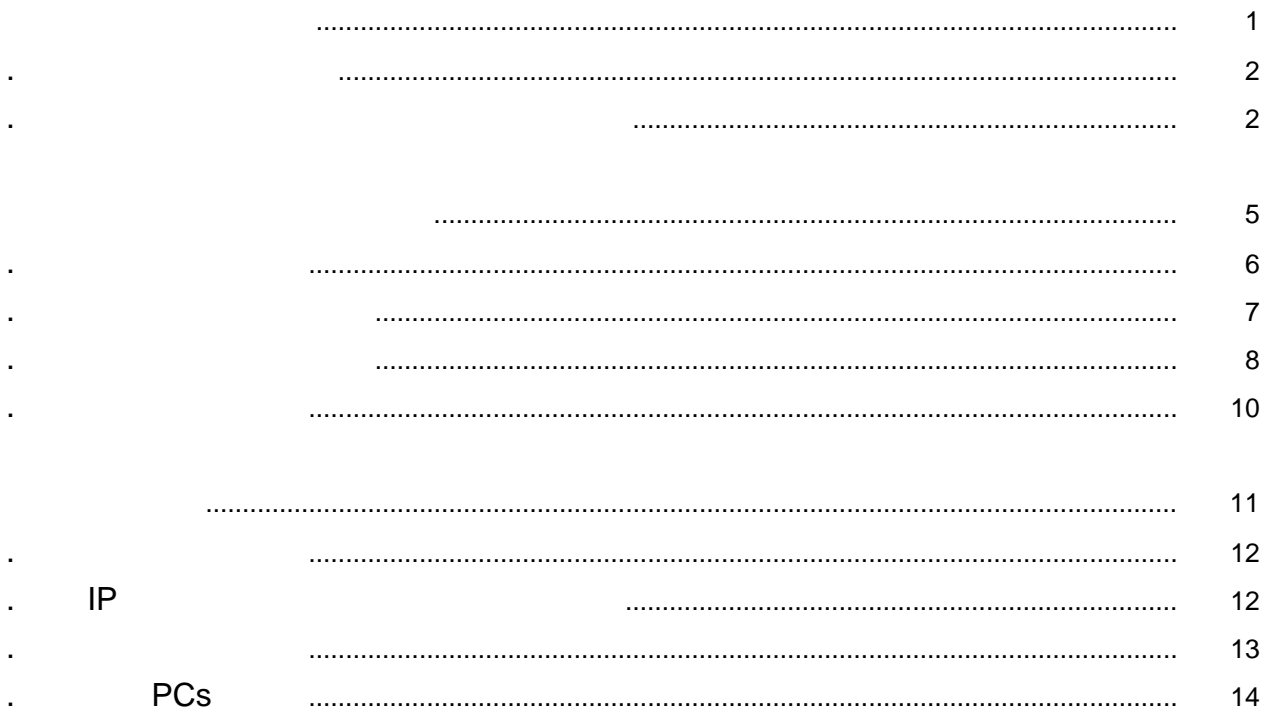

Windows®

. 必要なハードウェアとソフトウェア

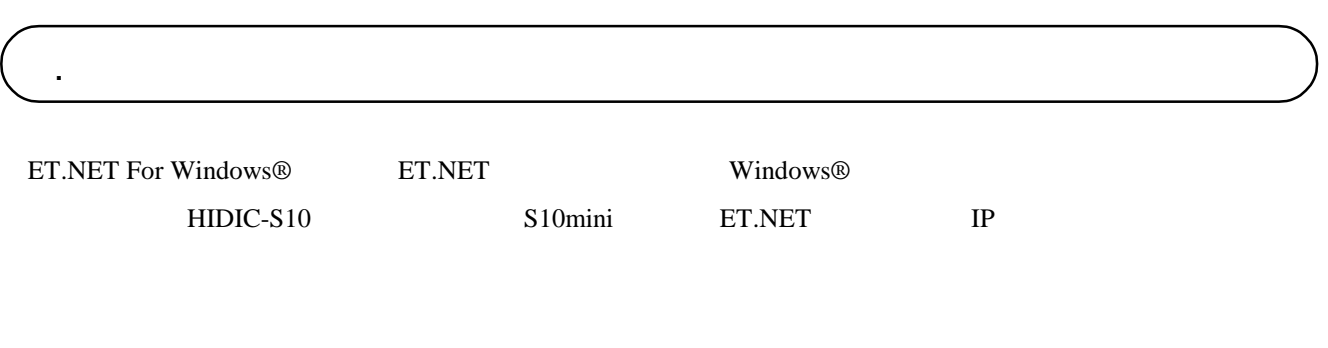

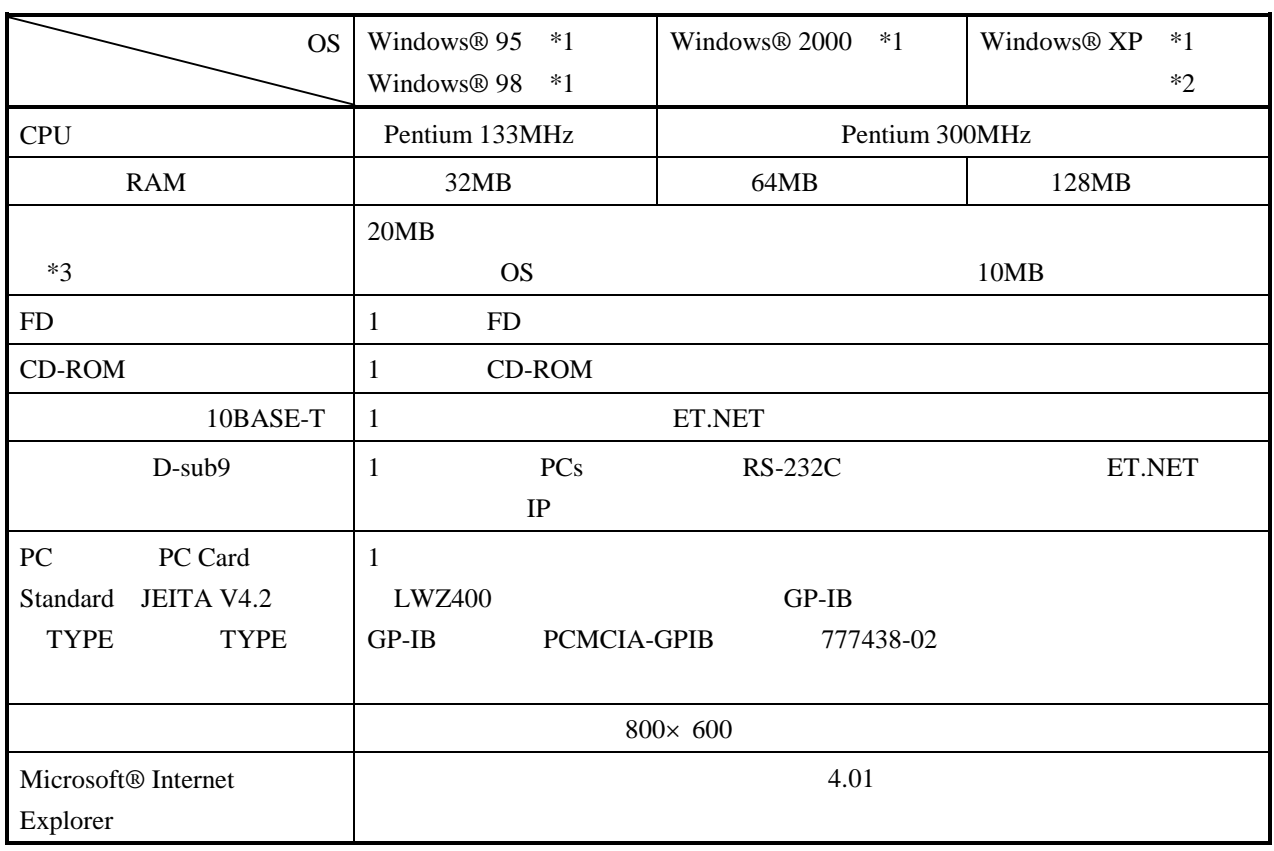

 $*1$  OS

\*2 Windows® 2000, Windows® XP No.10, 11, 12, 34

 $*3$ 

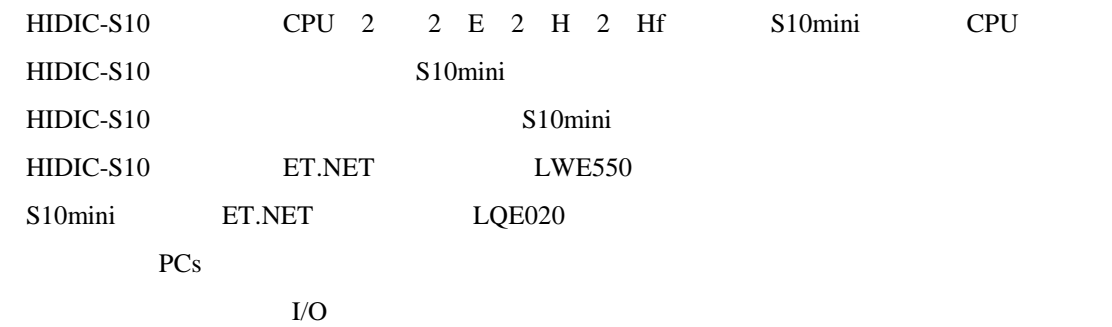

F

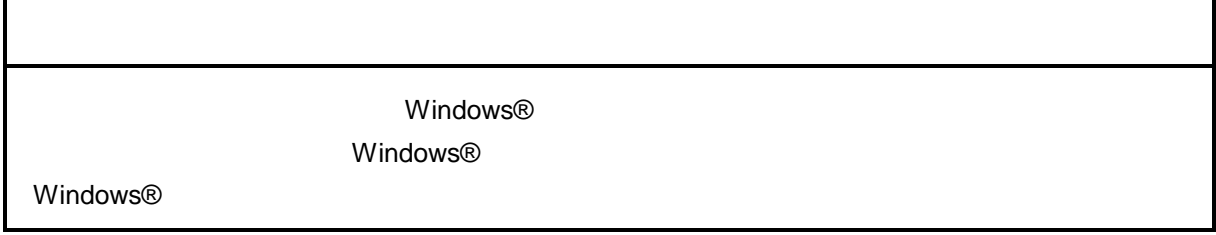

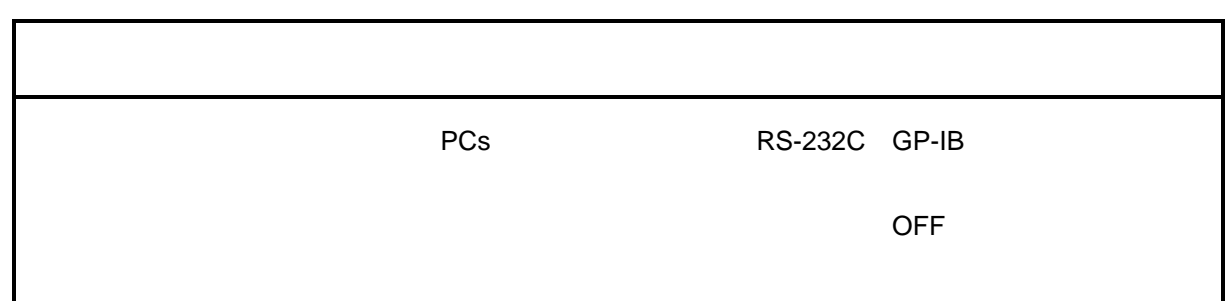

CD in the contract of the contract of the contract of the contract of the contract of the contract of the contract of the contract of the contract of the contract of the contract of the contract of the contract of the cont

. インストール(\*

CD DISK1 Setup.exe

Microsoft® Internet Explorer 4.01

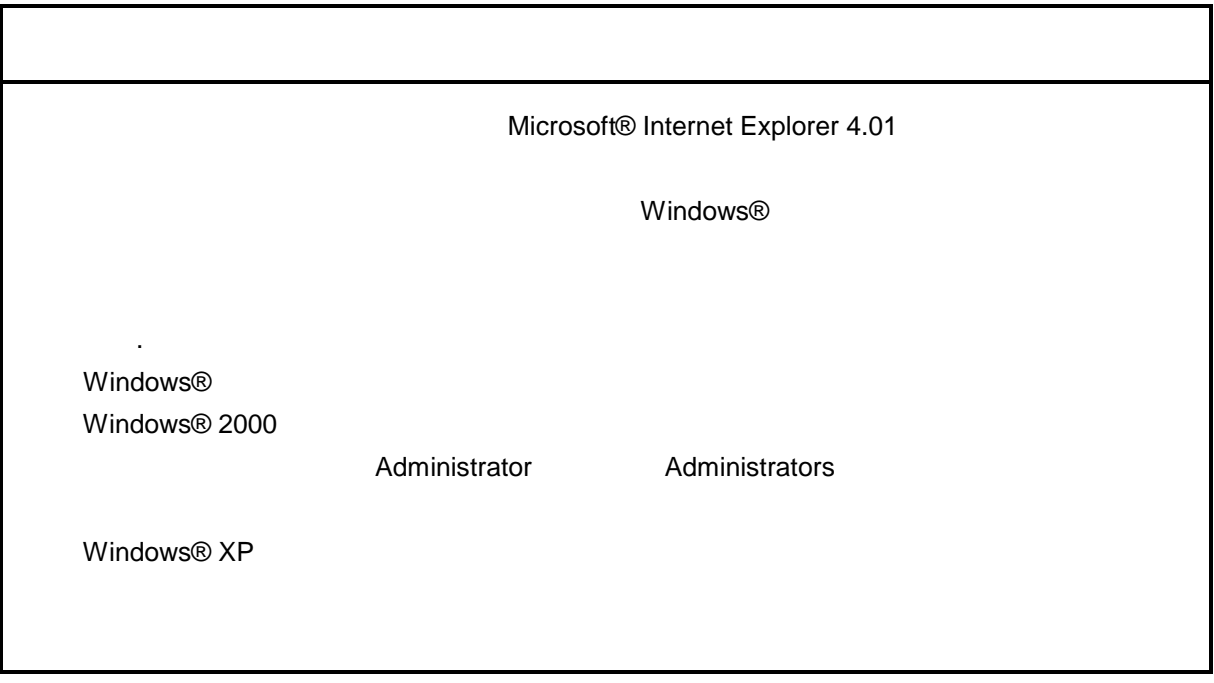

\* Windows® 2000, Windows® XP No.10, 11, 12, 14, 34

. Production is a set of the set of the set of the set of the set of the set of the set of the set of the set o<br>The set of the set of the set of the set of the set of the set of the set of the set of the set of the set of

( ) Windows® 95, Windows® 98

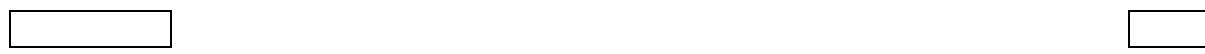

( ) Windows  $\otimes$  2000

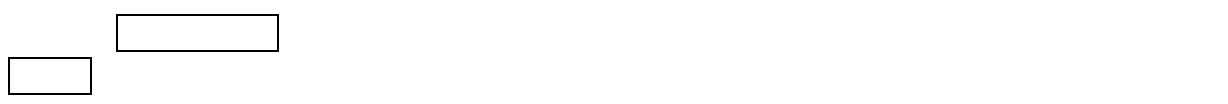

( ) Windows®  $XP$ 

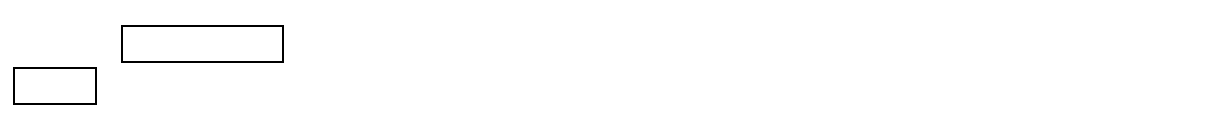

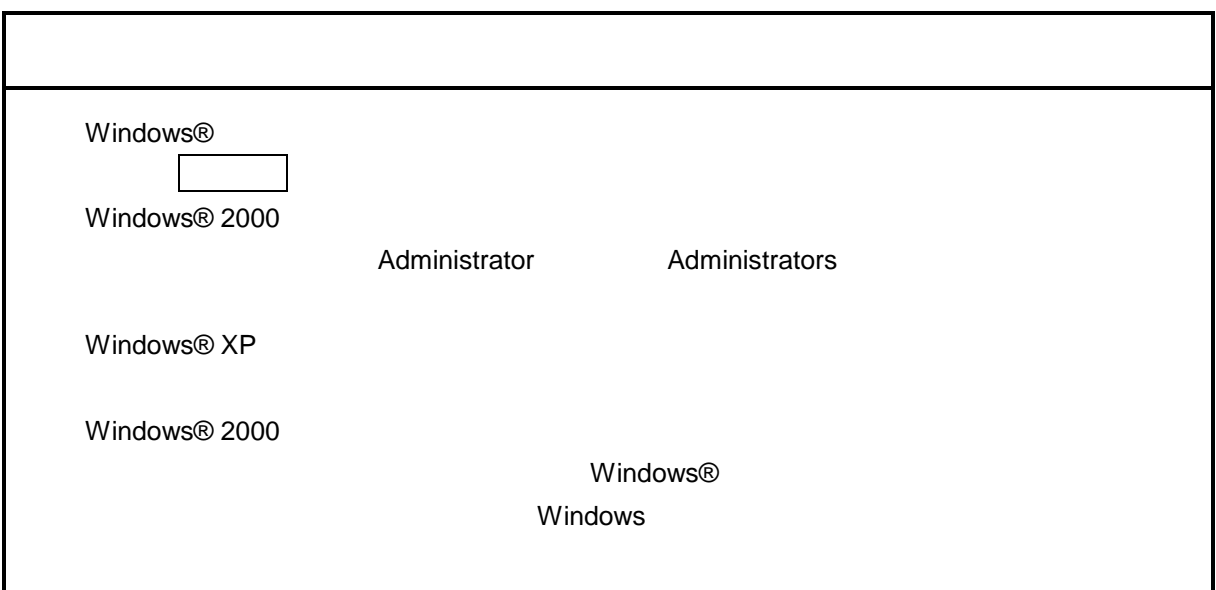

\* Windows® 2000, Windows® XP No.10, 11, 12, 14, 34

( ) and  $W$ indows® control  $\mathbb{R}$  and  $W$ indows $\mathbb{R}$ 

Hitachi S10

 $\mathbf{R}$  .exe

. <sub>\*</sub> システム立ち上げ(\* )

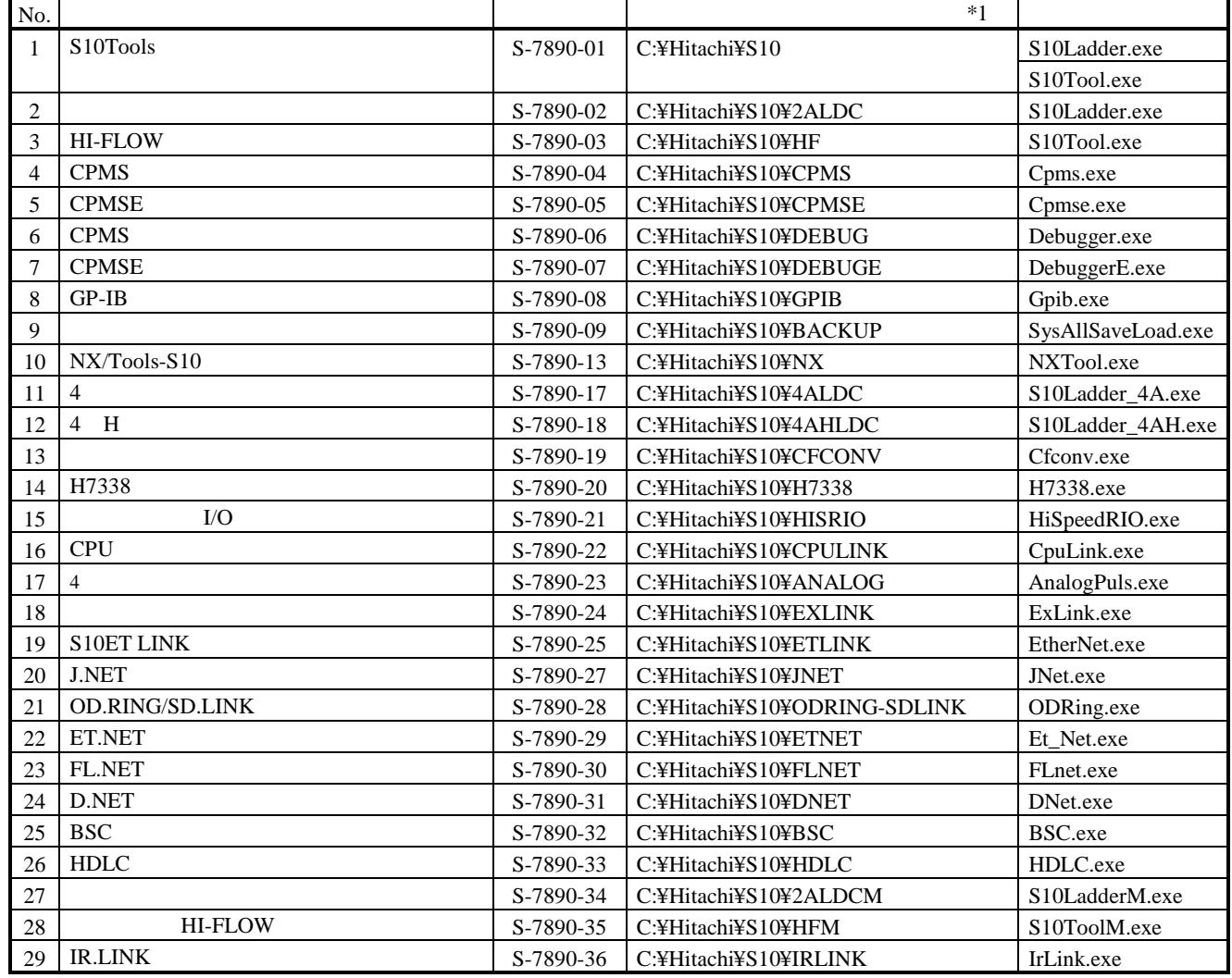

 $*1$  C

\* Windows® 2000, Windows® XP No.10, 11, 12, 14, 34

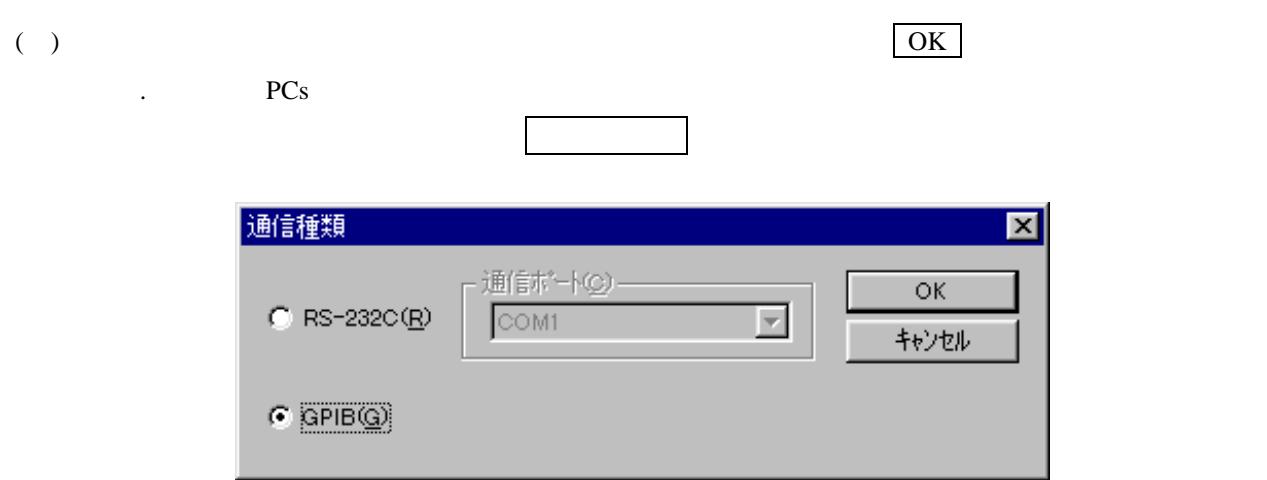

( ) ET.NET  $ET.$ 

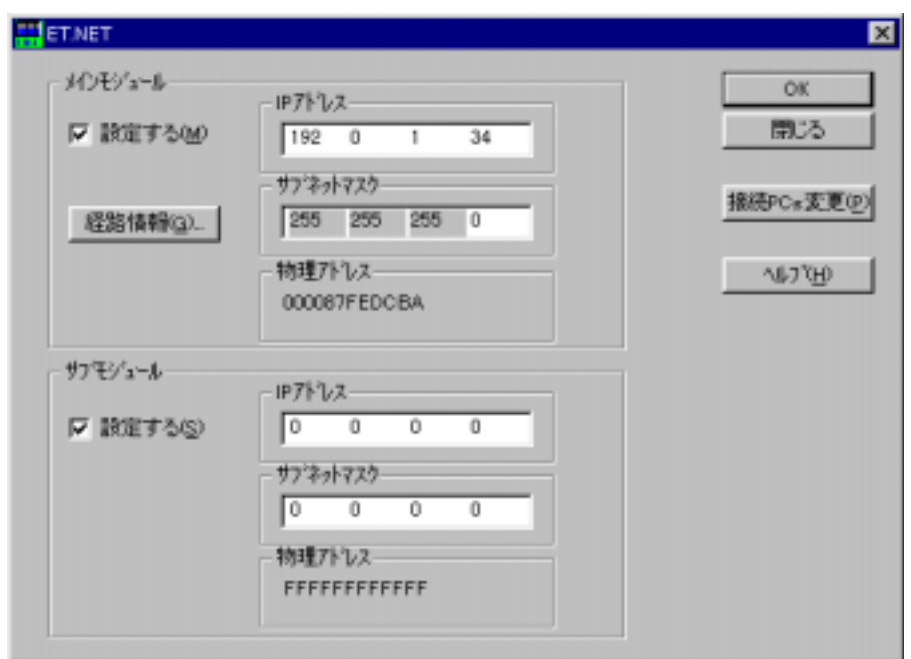

ET.NET

. システム終了

 $\vert \mathbf{x} \vert$  and  $\vert \mathbf{x} \vert$  and  $\vert \mathbf{x} \vert$  and  $\vert \mathbf{x} \vert$  are  $\vert \mathbf{x} \vert$  and  $\vert \mathbf{x} \vert$  and  $\vert \mathbf{x} \vert$  are  $\vert \mathbf{x} \vert$  and  $\vert \mathbf{x} \vert$  are  $\vert \mathbf{x} \vert$  and  $\vert \mathbf{x} \vert$  are  $\vert \mathbf{x} \vert$  and  $\vert \mathbf{x} \vert$  are  $\vert \mathbf{x} \vert$  a

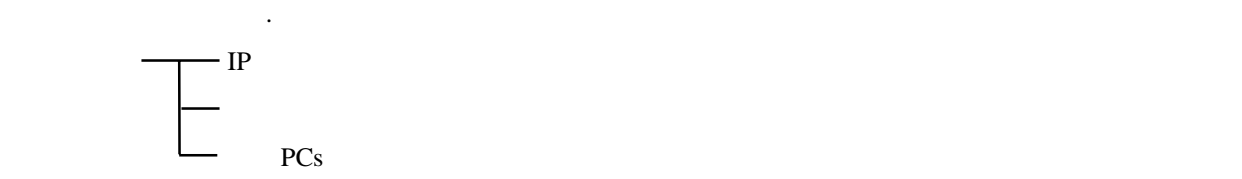

ET.NET

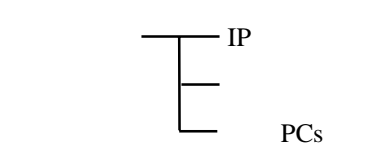

 $\longrightarrow$  IP

. コマンド体系

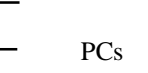

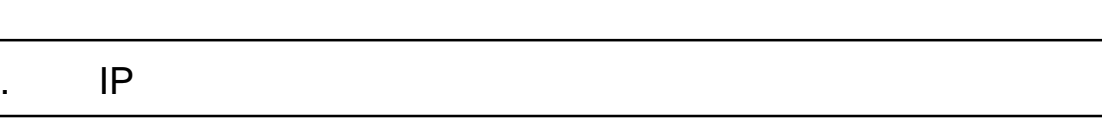

 $IP$ 

( ) ET.NET IP

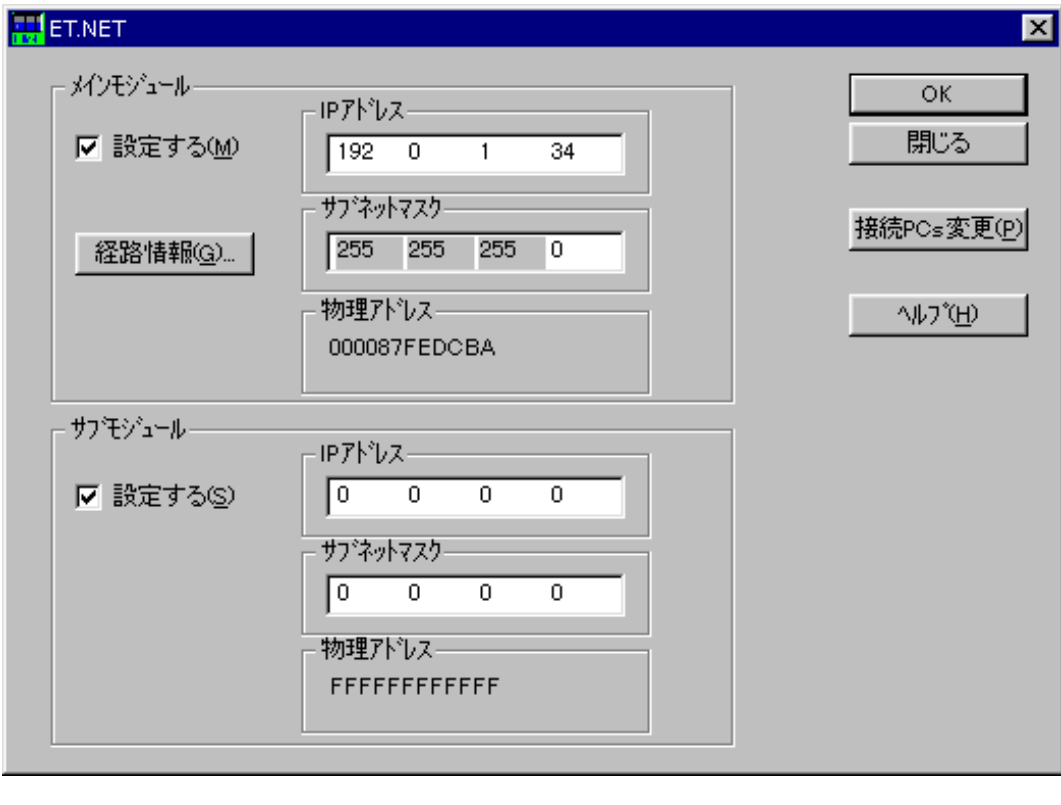

( )  $\qquad \qquad \qquad \text{OK}$   $\qquad \qquad \text{OK}$ 

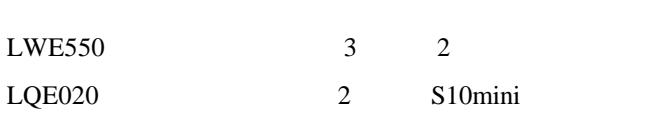

 $($  ) ET.NET

. 経路情報設定

( )  $IP$   $IP$ 

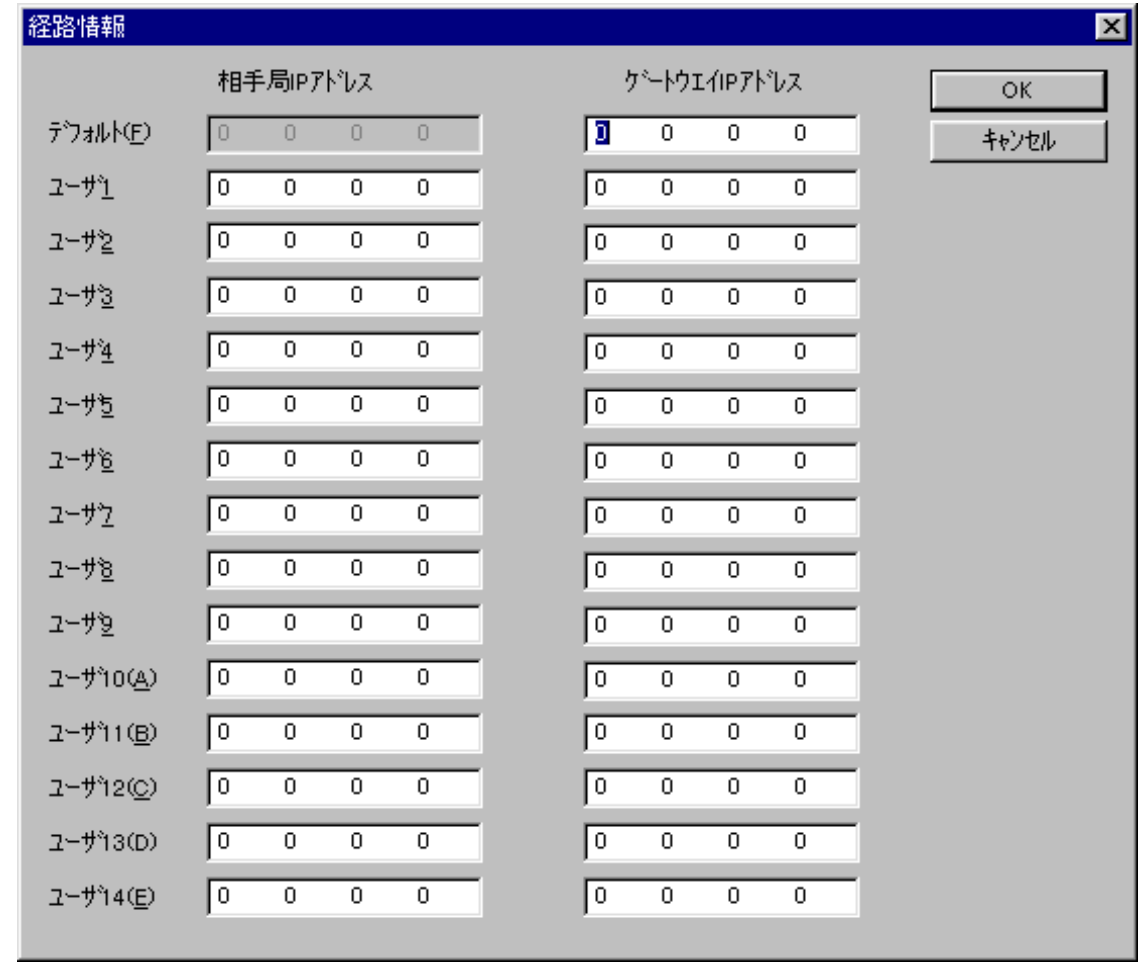

( )  $OK$   $|$ 

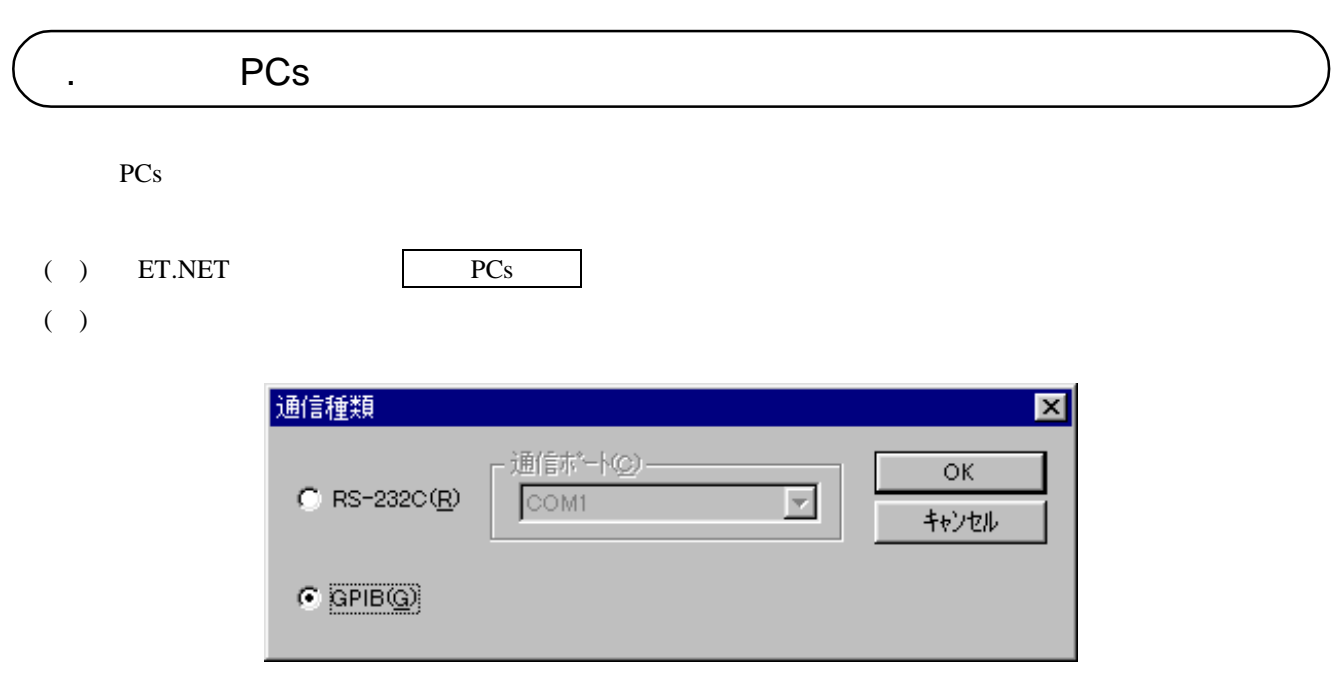

( )  $RS-232C$   $RS-232C$ 

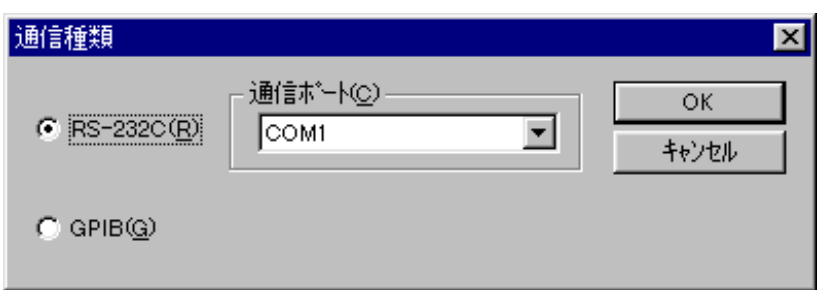

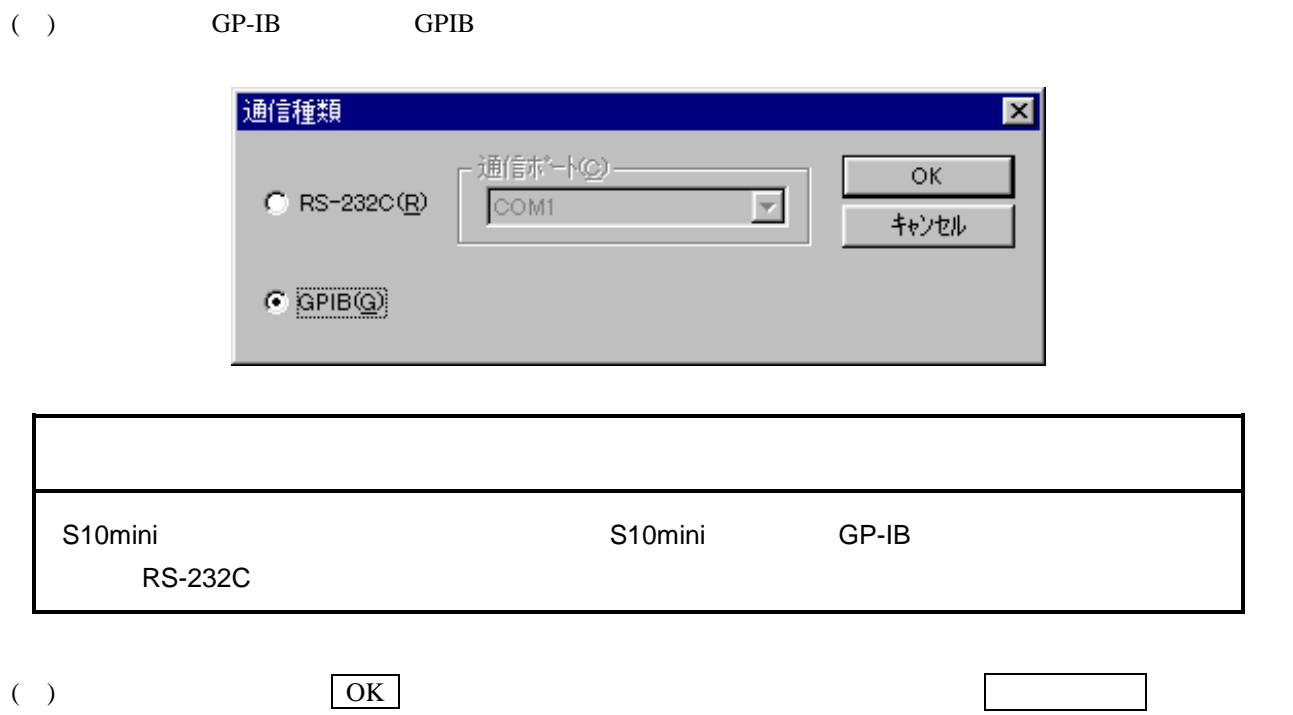

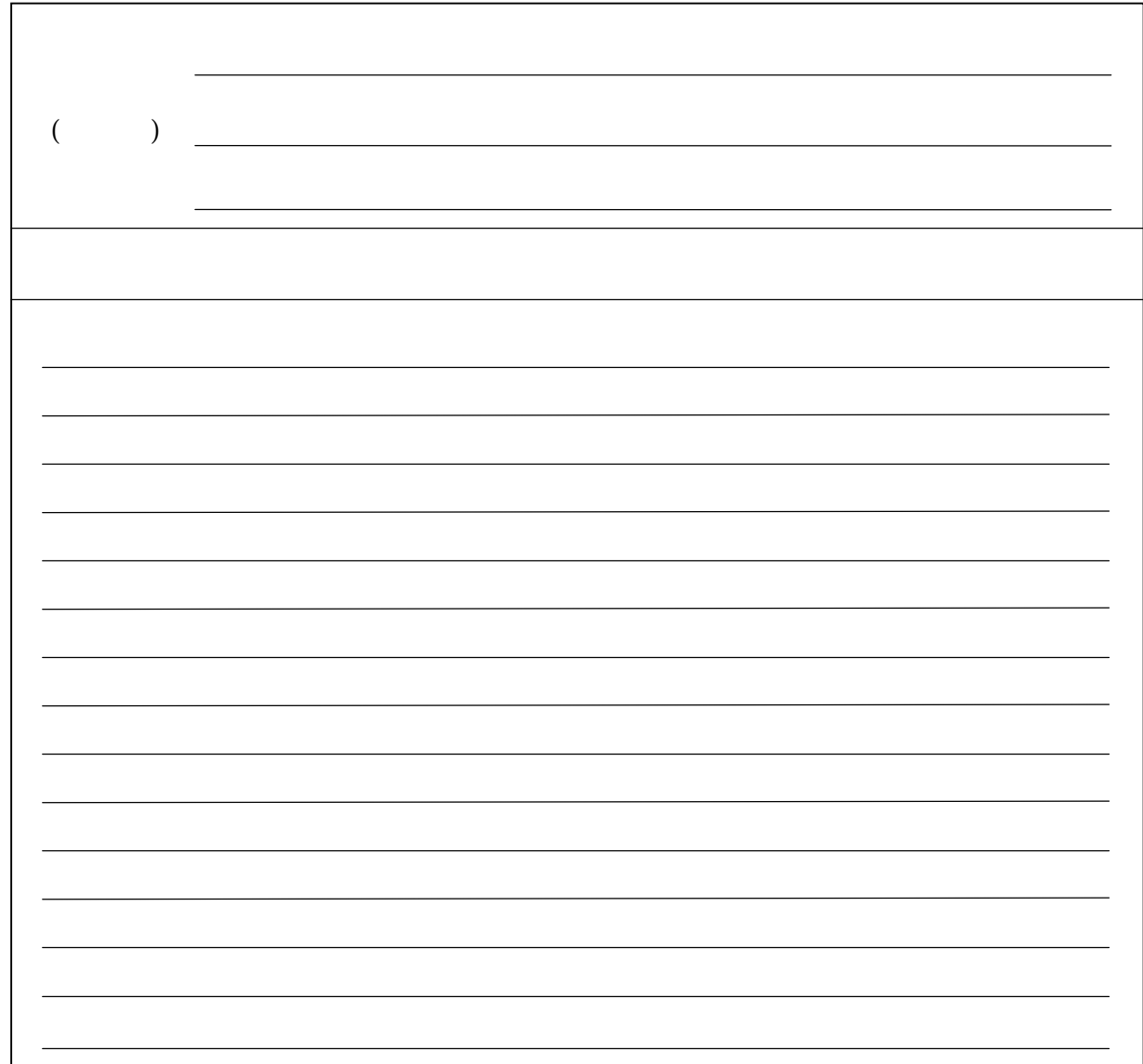